# **Burlington TV Everywhere User Guide**

#### **How-To:**

- **Access TV Everywhere**
- Access Provider Content
- Register your BT Account
- Get Help

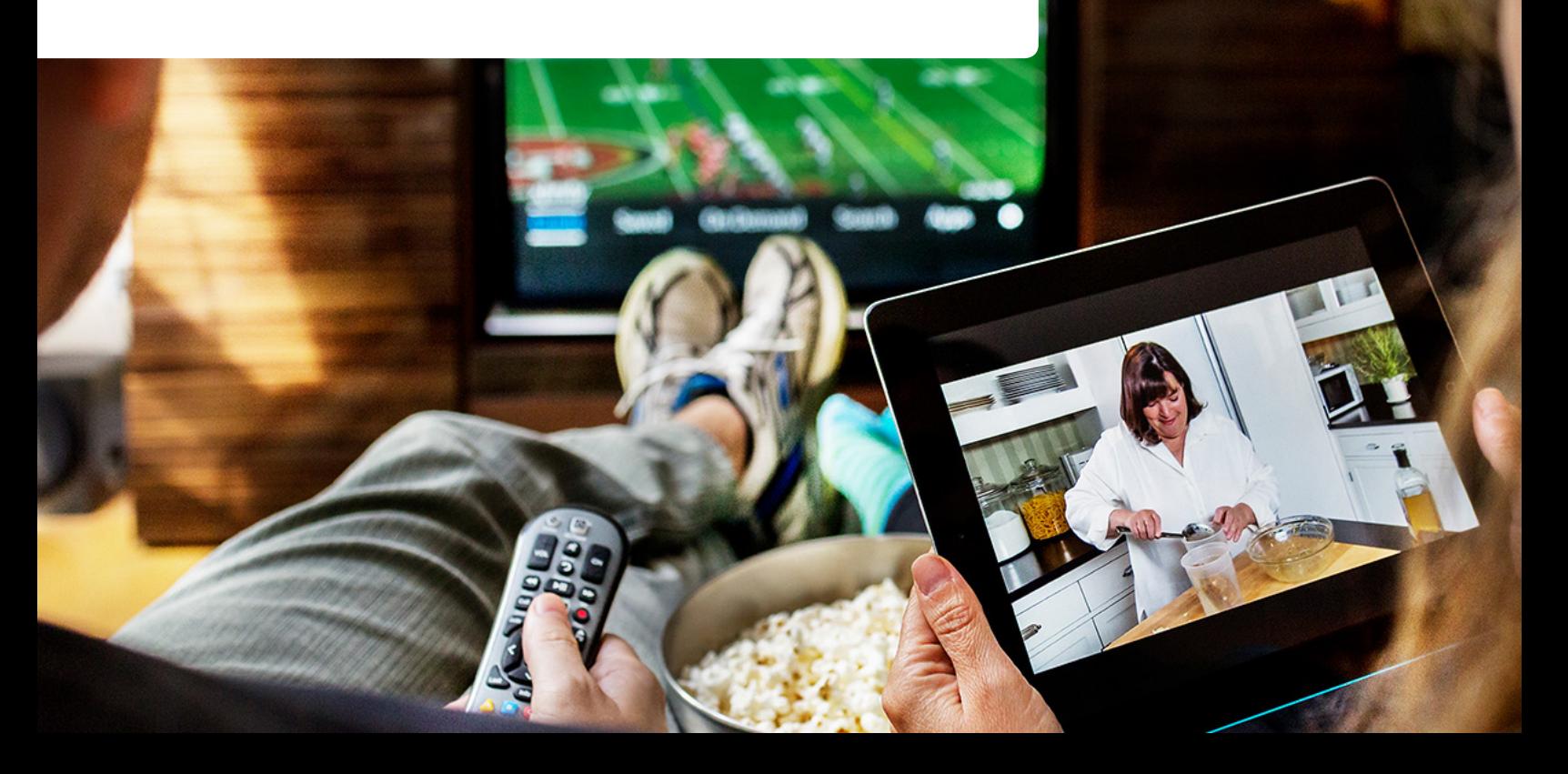

### **Accessing TV Everywhere**

#### Two Options:

Open your browser and go to

http://www.burlingtontelecom.com/tv/tv-everywhere/

Or from any BT webpage click TV in the menu.

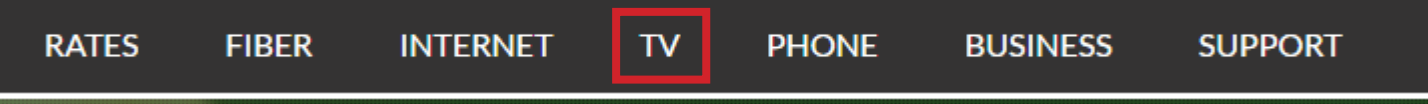

Scroll to mid page and click the button under TV Everywhere.

#### **VOD**

#### **TV EVERYWHERE**

An endless supply of movies and television that you can watch whenever it's convenient for you!

Enjoy Live and On-Demand content from your smartphone, tablet, laptop, and more!

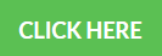

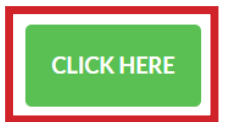

From here make your selection from one of the many channels available. Access to the channels is based on the cable package that you have subscribed to.

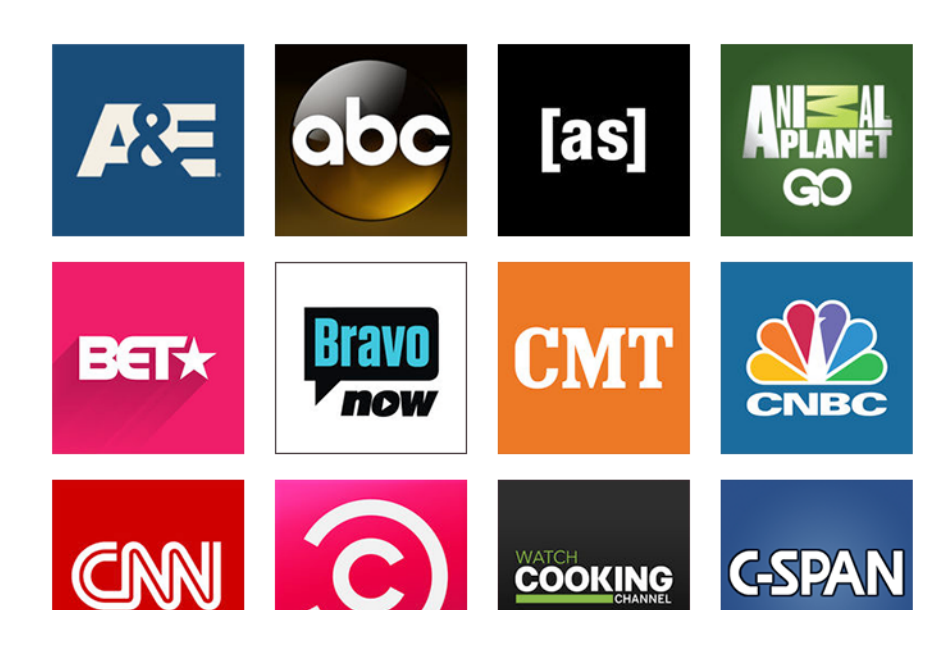

# **Accessing Provider Content**

Click on any channel you'd like to view. Some channels provide live TV content and some only provide a libray of Ondemand content.

Let's use HBO as an example. Once on the provider page click sign in. Some channels (HBO, FX, ect) require you to both register with their site and link your BT account.

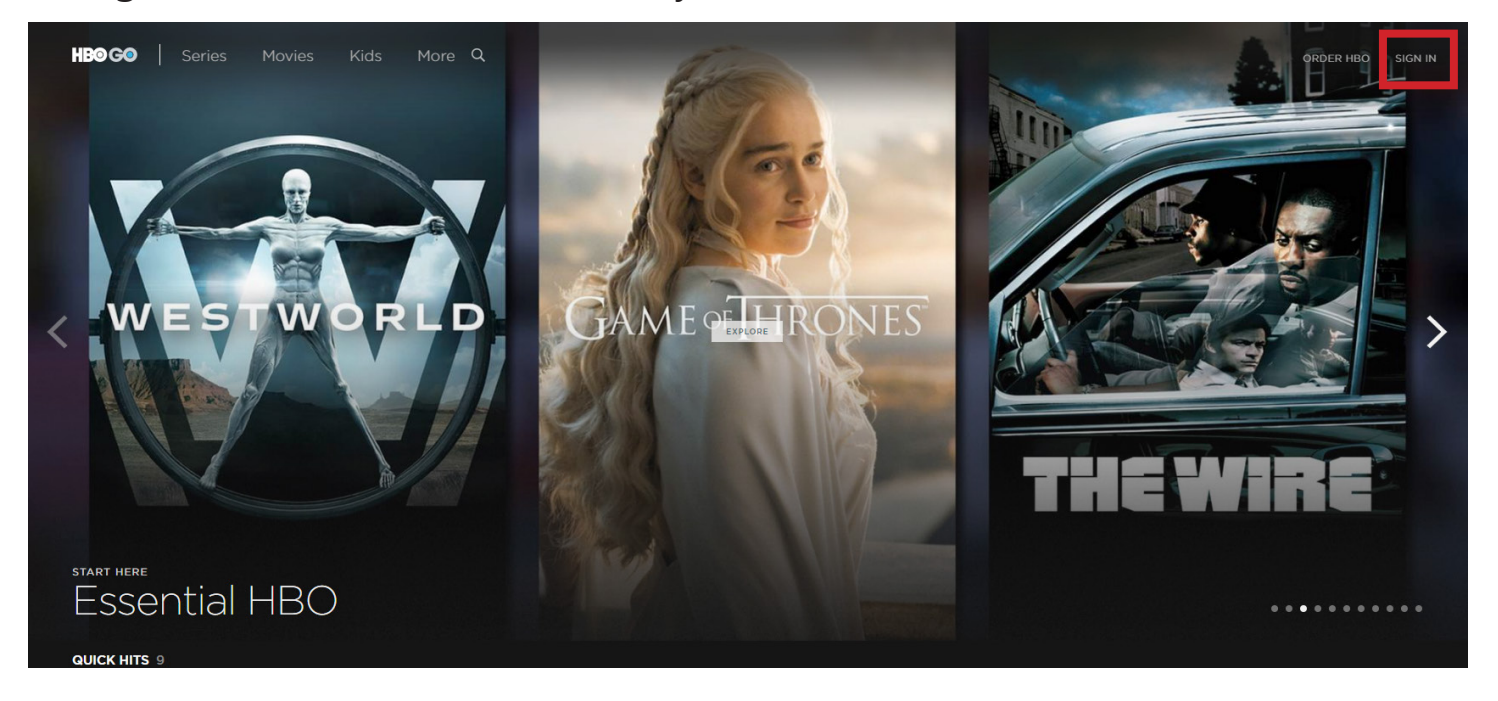

From the drop down menu select Burlington Telecom.

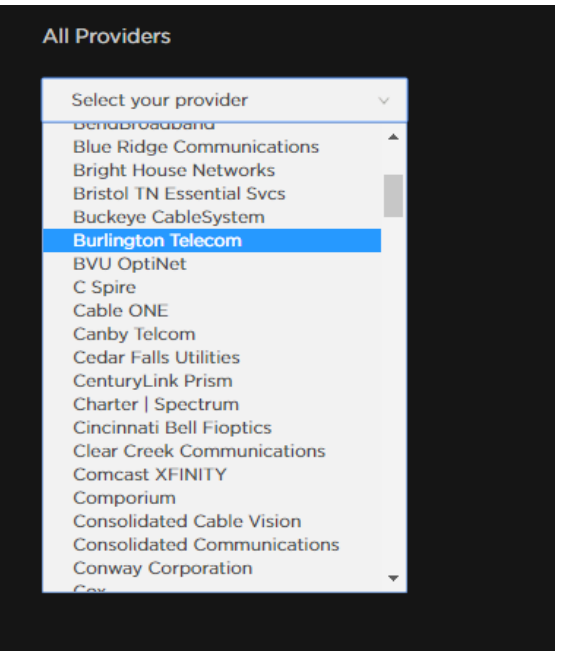

Here you will use your TV Everywhere username and password to login. If you don't yet have a login click "Don't have a Username? Register Now". (See next page for instructions)

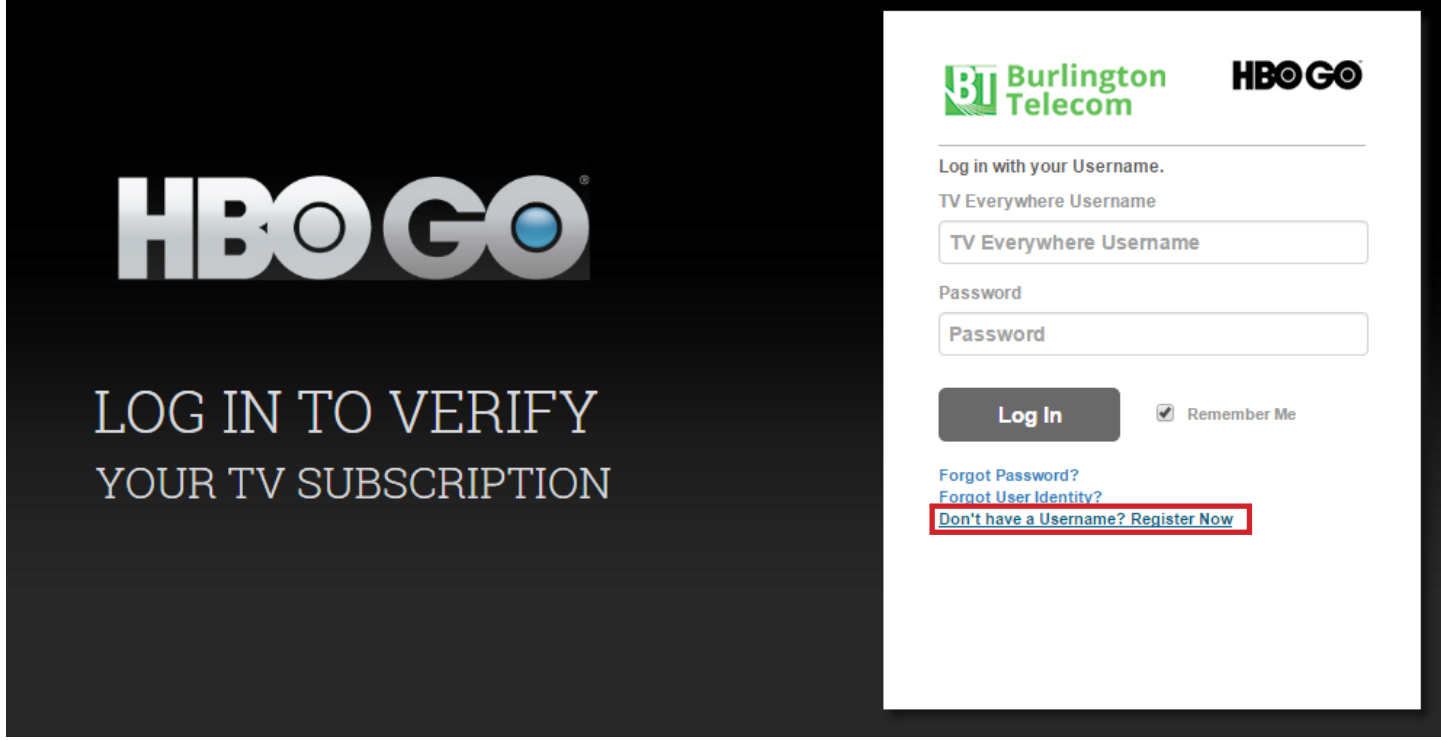

Once logged in make your viewing selection using the menu on the left or search using the search.

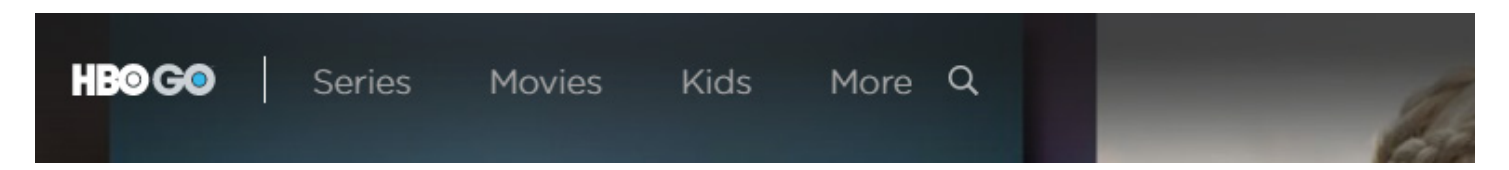

The options on the right are to view your account, check your view list, and the BT logo is to verify that you are logged in.

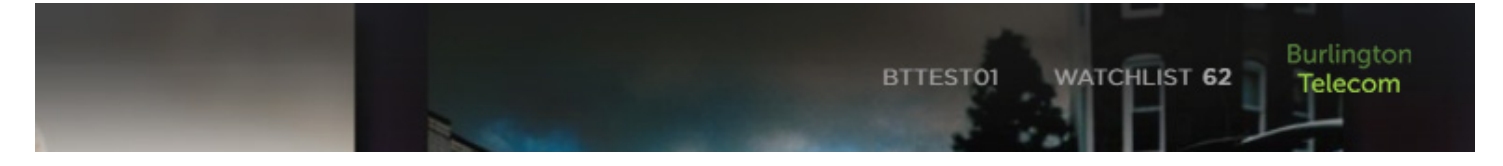

## **Register your BT Account**

On the Registration page, you need to enter your Video ID (located on your bill) as the Account Number. Customer service can also help provide this number. (802) 540-0007

Enter "05401" as the ZIP code.

Complete the Captcha (anti spam device) and click "CONTINUE".

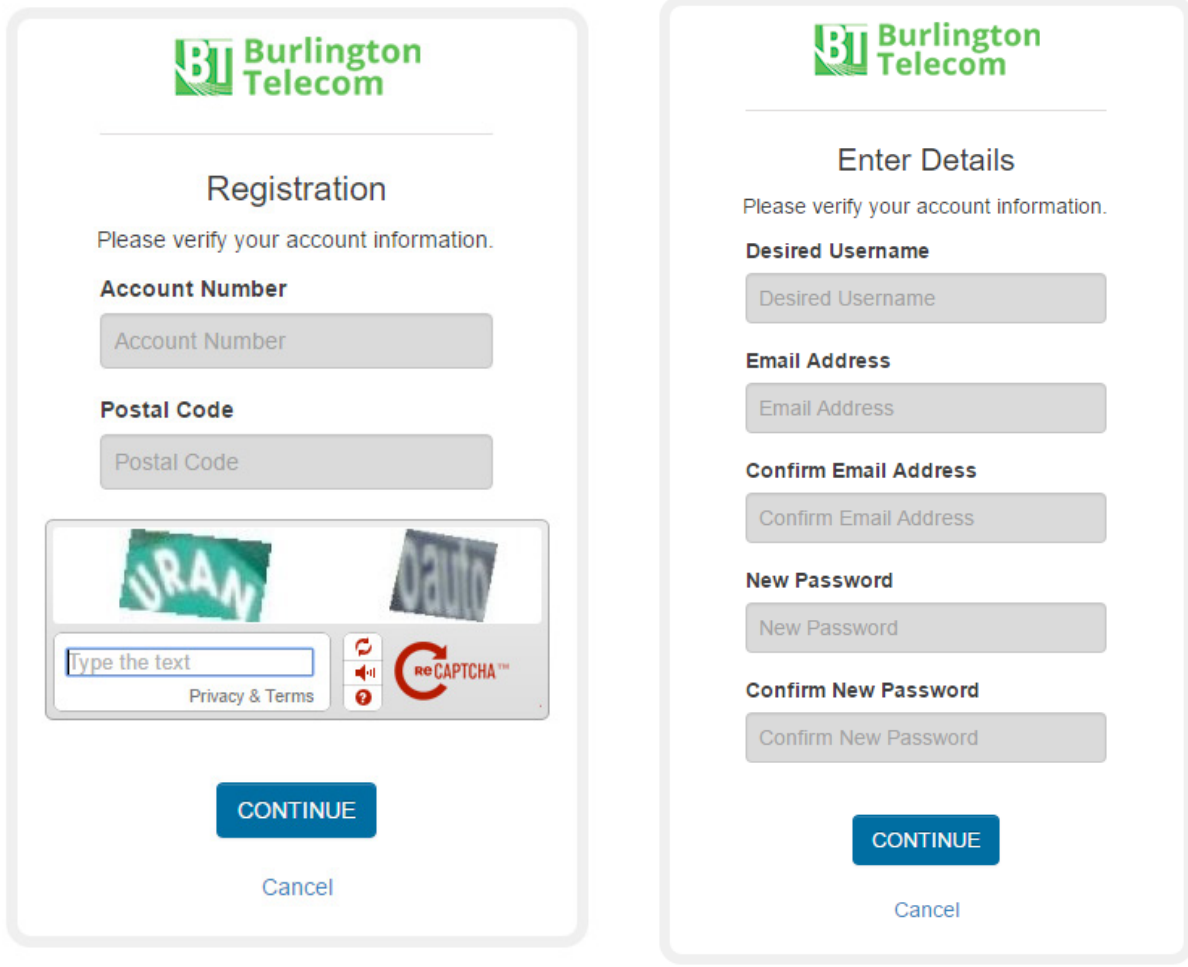

On the next Enter Details screen, complete and click "CONTINUE".

Once complete you will receive a Registration Success message.

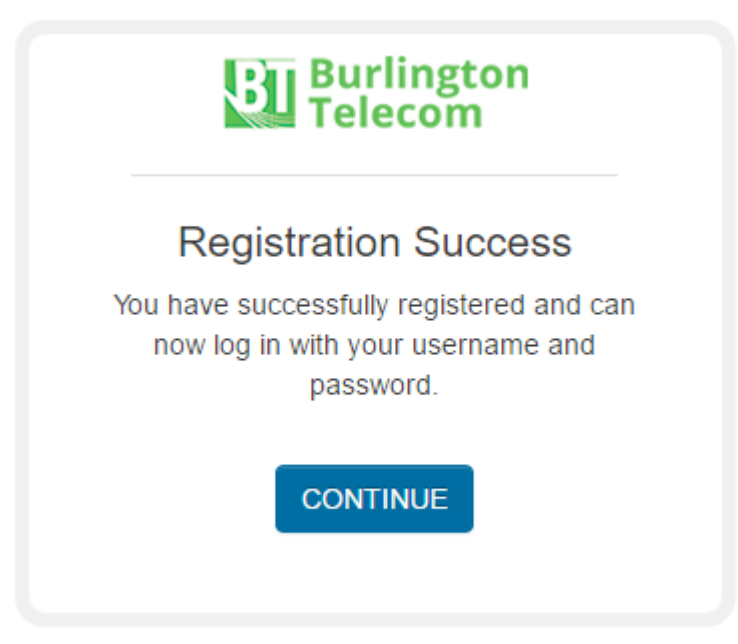

Make sure you write down your username and password. You will use this login to access all the available TV Everywhere channels.

#### **Reminders:**

Access to the channels is based on the cable package that you have subscribed to.

Some channels (HBO, FX, ect) require you to both register with their site and link your BT account.

If you have any problems or issues please contact Help Desk for support. (802) 540-0007

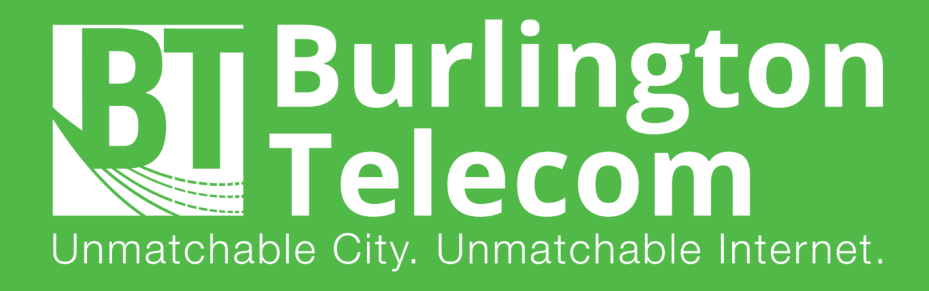

# (802) 540-0007 www.burlingtontelecom.com

200 Church Street, Burlington VT, 05401